# Starter Package

- [Latest Versions](#page-0-0)
- [Installation/Upgrade Instructions.](#page-0-1)
	- [STEP 1 Install Magento extension](#page-0-2)
	- [STEP 2 Compile & clear cache](#page-0-3)
	- [STEP 3 Install Salesforce Managed package](#page-1-0)
	- [STEP 4 Generating Enterprise WSDL File](#page-1-1)

#### **Important Note!**

We do not recommend performing any installations or upgrades Fridays or before the holidays. Our support team is only available during the regular business hours. Off business hours assistance has to be scheduled with the support team in advance.

See [Magento 2 Connector](https://technweb.atlassian.net/wiki/spaces/IWS/pages/251723831/Magento+2+Connector) for the list of latest versions.

# <span id="page-0-0"></span>Latest Versions

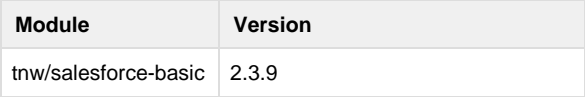

# <span id="page-0-1"></span>Installation/Upgrade Instructions.

# <span id="page-0-2"></span>**STEP 1 - Install Magento extension**

After you get the free version from the [Magento Marketplace](https://marketplace.magento.com/tnw-salesforce-basic.html), use the following command to install the extension:

#### **Composer command**

composer require tnw/salesforce-basic=2.3.9

# <span id="page-0-3"></span>**STEP 2 - Compile & clear cache**

- 1. Open command prompt (CLI)
- 2. Navigate to Magento 2 root directory and run the following commands:
	- a. Upgrade Magento extension(s)

**\*nix command**

bin/magento setup:upgrade

b. Re-compile Magento files:

**\*nix command**

bin/magento setup:di:compile

c. Re-deploy static content

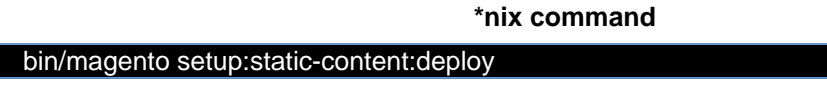

- d. Clear Magento cache
	- i. Details can be found on [Manage the cache](http://devdocs.magento.com/guides/v2.0/config-guide/cli/config-cli-subcommands-cache.html#config-cli-subcommands-cache-clean) Magento DevDocs
- e. Rebuild Magento indexes:

#### **\*nix command**

### bin/magento indexer:reindex

- 3. NOTE: For more details about installing custom modules check <http://devdocs.magento.com/guides/v2.0/>
- 4. If you face any issues, try running following command:

**\*nix command**

#### rm -rf var/generation/\*

When go though the all steps again

# <span id="page-1-0"></span>**STEP 3 - Install Salesforce Managed package**

#### Install **PowerSync Core** [managed package](https://technweb.atlassian.net/wiki/spaces/IWS/pages/251691087) next.

IMPORTANT: You only need **PowerSync Core** managed package for this version and other managed packages will not give you anything extra w/o additional Magento code and they will also expire if you don't purchase them.

# <span id="page-1-1"></span>**STEP 4 - Generating Enterprise WSDL File**

See [Generating the WSDL file](https://technweb.atlassian.net/wiki/spaces/IWS/pages/251822299/Generating+the+WSDL+file) for details. After you downloaded the file onto your computer, save it and we will need this file later.

We recommend using a naming convention for your WSDL files to match your environments. Each separate Magento installation will require its own WSDL file and must be connected to a separate Salesforce Org.

#### **File Name Examples:**

- [mywebsite.com.](http://mywebsite.com)wsdl.xml
- [qa.mywebsite.com.](http://qa.mywebsite.com)wsdl.xml
- [test.mywebsite.com.](http://test.mywebsite.com)wsdl.xml
- [dev.mywebsite.com.](http://dev.mywebsite.com)wsdl.xml